# **XD5110**

# RS485 温湿度显示仪

## 产品使用手册

文件版本: V24.7.27

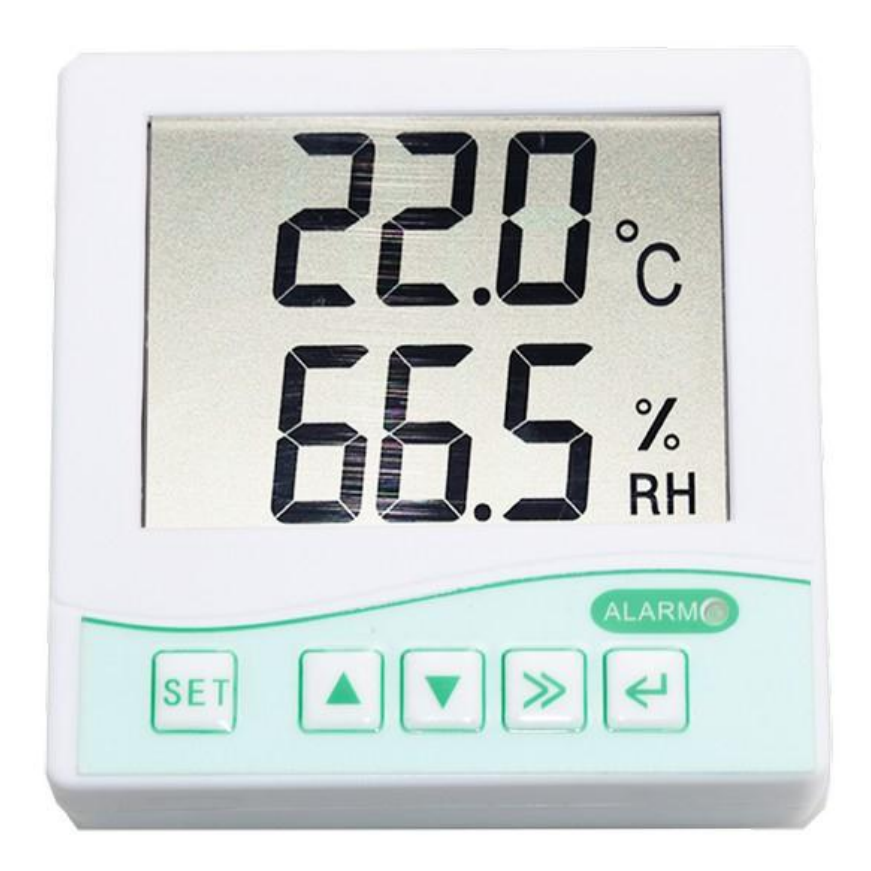

 XD5110 采用工业通用标准 RS485 总线 MODBUS-RTU 协议接口,方便接入 PLC,DCS 等各种仪 表或系统,用于监测温度,湿度等状态量。内部使用了较高精度的传感内核及相关器件,确保产 品具有较高的可靠性与卓越的长期稳定性, 可定制 RS232、RS485、CAN、4-20mA、DC0~5V\10V、 ZIGBEE、Lora、WIFI、GPRS、NB-IOT 等多种输出方式。

## 技术参数

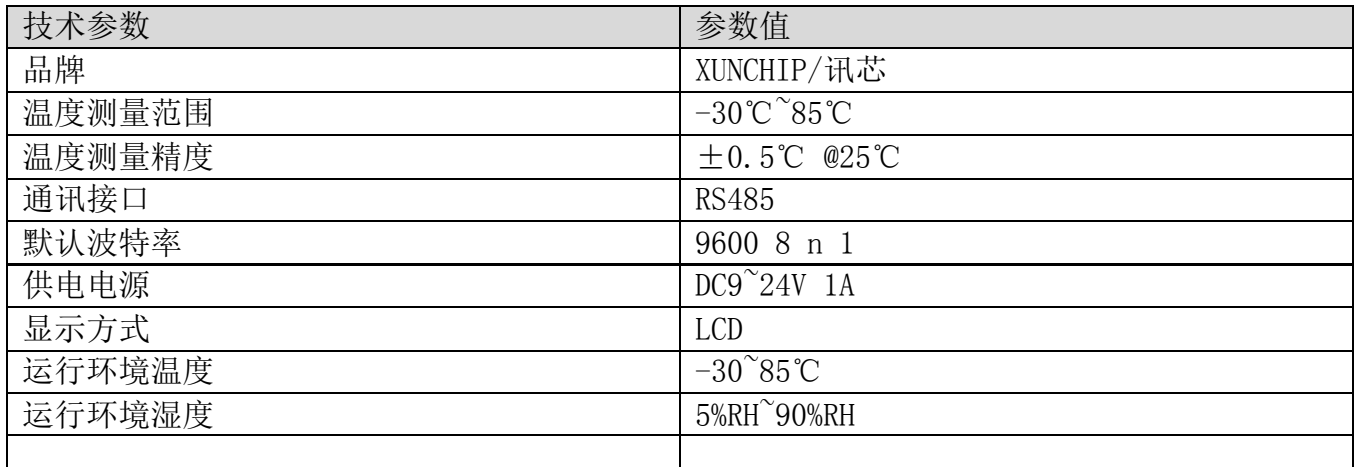

外形尺寸

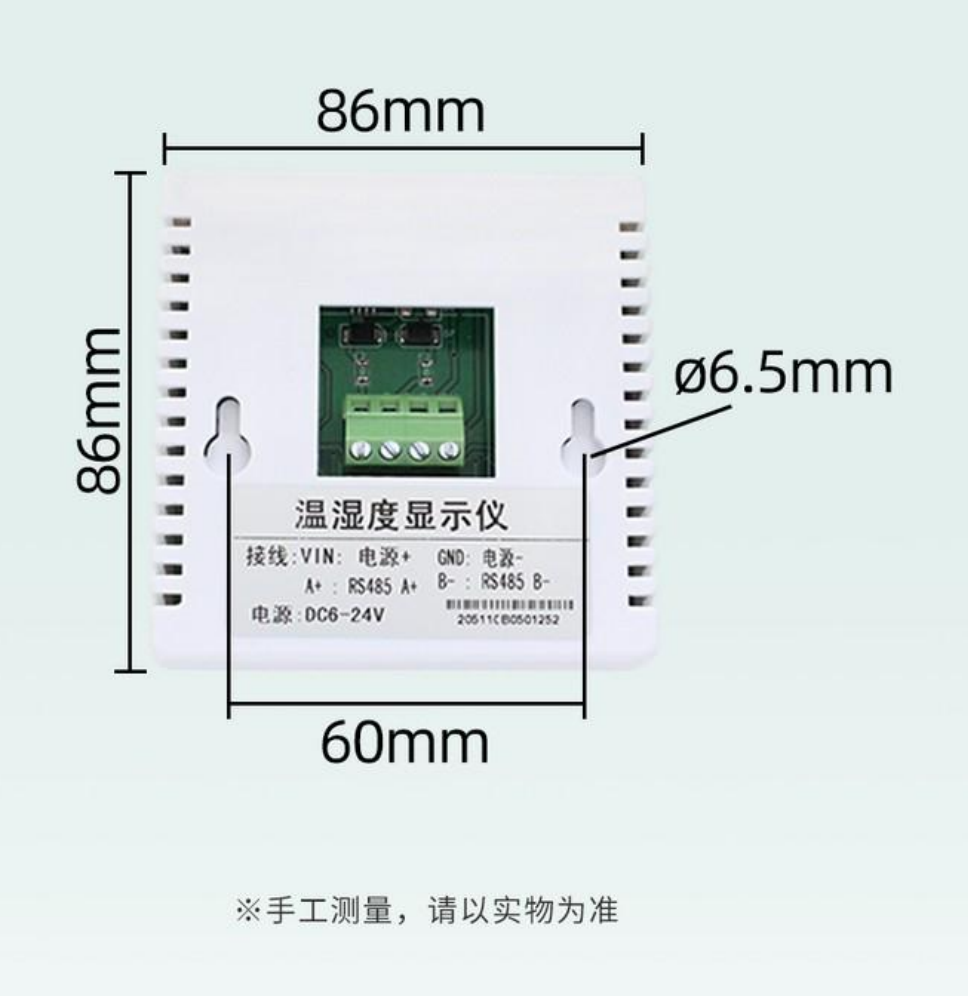

![](_page_3_Figure_3.jpeg)

按一下SET进入波特率和更改地址设置:

F1和F2更改波特率大小 默认9600, 9.6表示9600 一共有五种波特率可设置: 2400、4800、9600、19200、38400 F3和F4更改地址

按第二下SET进入温度上下限调整: F1和F2更改温度上限 F3和F4更改温度下限

按第三下SET进入湿度上下限调整: F1和F2更改湿度上限 F3和F4更改湿度下限

![](_page_3_Figure_8.jpeg)

# 通讯协议

所有操作命令都为 16 进制数据, 默认通讯波特率: 9600,8,N,1

# 读取数据 功能码03

问询帧(十六进制), 发送举例: 查询1#设备1个数据, 上位机发送命令: 01 03 00 00 00 01 84 0A。

![](_page_4_Picture_86.jpeg)

数据说明:命令中数据为十六进制, 以数据1为例, 00 79 转为十进制数值为121, 假设数据倍率为100,则真实值为121/100=1.21,其它以此类推。

# 常用数据地址表

![](_page_5_Picture_55.jpeg)

# 接线方式

![](_page_5_Figure_6.jpeg)

## ※注意: 接线时先电源正极和负极,后接信号线

![](_page_6_Picture_3.jpeg)

产品接线

请在断电线的情况下,按图示方法进行接线,如果产品本身无引线,线芯颜色供参考。

### 典型应用

上海讯芯科技有限公司 XUNCHIP 讯芯品牌事业部 アンコンコンコンコンファイル 第7页

温度传感器可广泛应用于畜牧间、厂房车<br>间、药房管理、粮食存储等环境。

![](_page_7_Picture_4.jpeg)

应用方案

![](_page_8_Figure_3.jpeg)

发货清单

![](_page_8_Picture_5.jpeg)

## RS485 型:通讯协议

产品使用 RS485 MODBUS-RTU 标准协议格式,所有操作或回复命令都为 16 进制数据。设备出

上海讯芯科技有限公司 XUNCHIP 讯芯品牌事业部 不可以 不可以 不可以 第9页

厂时默认设备地址为 1, 默认波特率为 模块及非记录仪表: 9600, 8, n, 1 或 记录仪: 115200,8,n,1 。

## 1. 读取数据 ( 功能码 0x03)

 问询帧(十六进制),发送举例:查询 1#设备 1 个数据,上位机发送命令:01 03 00 00 00 02 C4 0B 。

![](_page_9_Picture_364.jpeg)

数据说明:命令中数据为十六进制,以数据 1 为例, 00 79 转为十进制数值为 121, 假设数据 倍率为 100,则真实值为 121/100=1.21,其它以此类推。

 当值为负数时,数据是以补码的形式上传的。通常通过判断值是否大于 32768 的方法来判 断正负。当接收到的值大于 32768 时即为负值,前值减去 65535 除以 100 即为真实值。比如接 收到的温度数据为 62999(十六进制 F617),则真实值=(62999-65535)/100=-25.36。

### 2. 常用数据地址表

![](_page_9_Picture_365.jpeg)

### 3 读取与修改设备地址

### (1) 读取或查询设备地址

 若不知道当前设备地址、且总线上只有一个设备时,可以通过命令 FA 03 00 66 00 01 71 9E 查询设备地址。

![](_page_9_Picture_366.jpeg)

 FA 即 250 为通用地址,当不知道地址时可以用 250 这个地址来取得真实设备地址,00 66 为设备地址的寄存器。

 对于正确的查询命令,设备会响应,比如响应数据为:01 03 02 00 01 79 84,其格式解 析如下表所示:

![](_page_9_Picture_367.jpeg)

响应应数据中,第一个字节 01 表示当前设备的真实地址。

#### (2)更改设备地址

比如当前设备地址为 1, 我们希望更改为 02, 则命令为: 01 06 00 66 00 02 E8 14 。

![](_page_10_Picture_346.jpeg)

 响应应数据中,修改成功后,第 1 个字节为新的设备地址,一般设备地址更改后,立即生 效,此时用户需要同时将自己软件的查询命令做相应更改。

#### 4 读取与修改波特率

#### (1) 读取波特率

 设备默认出厂波特率为 9600,若需要更改,可根据下表及相应通讯协议进行更改操作。比 如读取当前设备的波特率 ID,命令为:01 03 00 67 00 01 35 D5 ,其格式解析如下。

![](_page_10_Picture_347.jpeg)

 读取当前设备的波特率编码。波特率编码:1 为 2400; 2 为 4800;3 为 9600;4 为 19200;5 为 38400;6 为 115200。

 对于正确的查询命令,设备会响应,比如响应数据为:01 03 02 00 03 F8 45,其格式解 析如下表所示:

![](_page_10_Picture_348.jpeg)

根据波特率编码, 03 为 9600, 即当前设备的波特率为 9600。

#### (2)更改波特率

比如将波特率从 9600 更改为 38400, 即将代码从 3 更改为 5, 则命令为: 01 06 00 67 00 05 F8 16 。

![](_page_10_Picture_349.jpeg)

将波特率从 9600 更改为 38400,即将代码从 3 更改为 5。新的波特率会即时生效,此时设 备会失去响应,查询设备的波特率需做相应修改。

#### 5 读取与修改校正值

#### (1) 读取校正值

当数据与参照标准有误差时,我们可以通过调整"校正值"来减小显示误差。校正差值可 修改范围为正负 1000,即值范围为 0-1000 或 64535-65535。 比如当显示值偏小 100 时,我们通 过增加 100 来校正,命令为:01 03 00 6B 00 01 F5 D6 。在命令中 100 即十六进制 0x64;如果 需要减小,则可以设置负值,比如-100,对应十六制制值为 FF 9C,其计算方式为 100-65535=65435, 再转为十六进制则为 0x FF 9C。设备校正值是从 00 6B 开始, 我们以第 1 个参数为例进行说明, 多个参数时校正值读取与修改方法相同。

 $\pm$ 海讯芯科技有限公司 XUNCHIP 讯芯品牌事业部 アンチング しゅうしょう 第11 页

**XunChip** xp5110 产品使用手册 http://www.xunchip.com/

![](_page_11_Picture_231.jpeg)

 对于正确的查询命令,设备会响应,比如响应数据为: 01 03 02 00 64 B9 AF,其格式解 析如下表所示:

![](_page_11_Picture_232.jpeg)

 响应应数据中,第一个字节 01 表示当前设备的真实地址,00 6B 为第一个状态量校正值寄 存器。若设备有多个参数,其它参数操作方式与此相同,一般温度、湿度有此参数,光照一般没 有此项。

#### (2)更改校正值

 比如当前状态量偏小,我们希望将其真实值加 1,当前值加 100 校正操作命令为:01 06 00 6B 00 64 F9 FD 。

![](_page_11_Picture_233.jpeg)

操作成功后, 设备会返回信息: 01 06 00 6B 00 64 F9 FD, 成功更改后, 参数立即生效。

#### 免责声明

 本文档提供有关产品的所有信息,未授予任何知识产权的许可,未明示或暗示,以及禁止 发言等其它方式授予任何知识产权的许可?除本产品的销售条款和条件声明的责任 , 其他问题 公司概不承担责任。并且,我公司对本产品的销售和使用不作任何明示或暗示的担保,包括对 产品的特定用途适用性,适销性或对任何专利权,版权或其它知识产权的侵权责任等均不作担 保,本公司可能随时对产品规格及产品描述做出修改,恕不另行通知。

### 联系我们

![](_page_11_Picture_234.jpeg)

地 址: 上海市宝山区南东路 215 号 8 幢 208 室 讯芯品牌事业部

中文站: http://www.xunchip.com

- 国际站: http://www.xunchip.com
- SKYPE : soobuu
- 邮 箱: sale@sonbest.com
- 电 话: 86-021-51083595 / 66862055 / 66862075 / 66861077